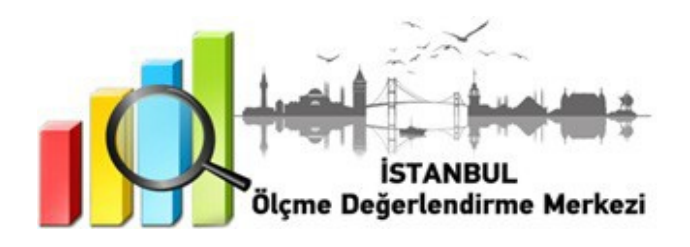

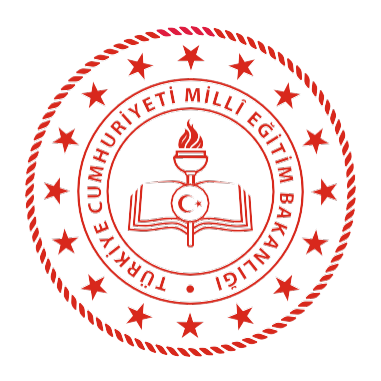

## **İSTANBUL** İL MİLLÎ EĞİTİM MÜDÜRLÜĞÜ

9, 10, 11 ve 12. SINIFLARA YÖNELİK SÜREÇ İZLEME UYGULAMASI

**ARALIK 2022**

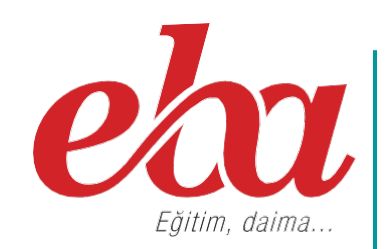

#### **İÇİNDEKİLER TABLOSU**

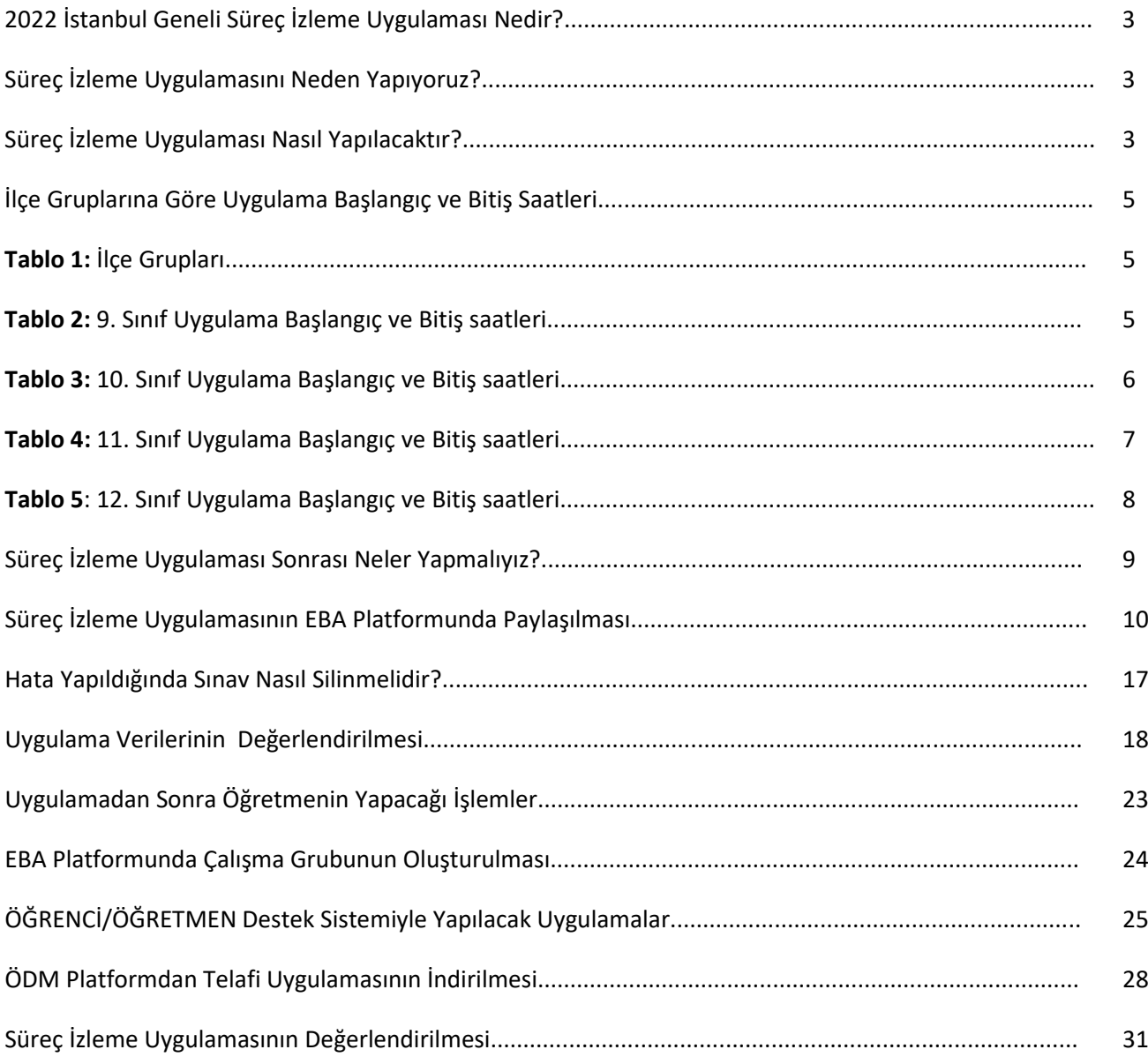

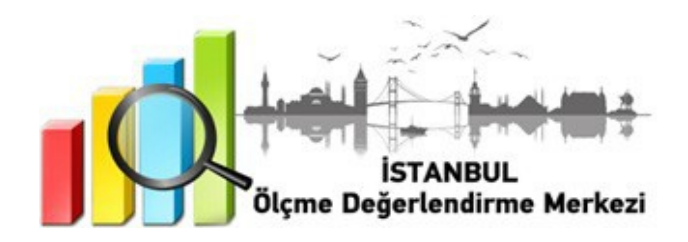

#### **2022 İSTANBUL GENELİ SÜREÇ İZLEME UYGULAMASI NEDİR?**

Süreç odaklı ölçme ve değerlendirme sistemi; öğrencinin ne kadar bildiğini değil, neleri öğrenip neleri öğrenemediğini teşhis eden ve öğrenme eksiklerini gidermek için iyileştirme süreci hazırlayan sistemdir. Süreç odaklı değerlendirmede tek amaç öğrencileri notla değerlendirmek değil; öğrenenlerin bireysel farklılıklarını dikkate alarak tamamlamaları gereken eksiklikler konusunda hem öğretmene hem de öğrenciye dönüt vermek, öğrencilerin süreç içerisindeki ilerleme aşamalarını görmelerini sağlamaktır (Aydoğmuş ve Coşkun Keskin, 2012).

#### **SÜREÇ İZLEME UYGULAMASINI NEDEN YAPIYORUZ?**

Ölçme ve değerlendirme çalışmaları öğrenme sürecinin vazgeçilmez parçalarından biridir. Öğrencilerin eğitim programlarında belirtilen kazanımlara ve hedeflere ne derecede ulaştığının tespiti ölçme ve değerlendirme çalışmaları ile mümkün olmaktadır. Öğrenme sürecinin farklı aşamalarında (öncesinde, sırasında ve sonrasında) öğrencilerin ne bildiklerini, neler anladıklarını, neler yapabileceklerini belirleyerek süreç içerisinde öğrenme eksikliklerinin telafi edilip öğretmeöğrenme süreçlerinin niteliğini arttırma amacıyla İstanbul genelinde Süreç İzleme Uygulaması yapılacaktır. Uygulama ile öğretmenlerin eğitim sürecini sağlıklı planlamalarını kolaylaştıracak veriler ve dönütler sağlanacaktır.

#### **SÜREÇ İZLEME UYGULAMASI NASIL UYGULANACAKTIR?**

• EBA platformuna önceden yüklenmiş olan Süreç İzleme Uygulaması içerikleri, okul müdürü veya okul müdürünün görevlendireceği müdür yardımcısı tarafından 23 Aralık Cuma günü 07.00 - 23.59 saatleri arasında çalışma olarak ilgili şube ve gruplara gönderilecektir.

#### **9. sınıflar için gönderilecek çalışmalar şunlardır:**

- İSTANBUL ÖDM 2022 2023 SÜREÇ İZLEME UYGULAMASI 9. SINIF TÜRK DİLİ VE EDEBİYATI
- İSTANBUL ÖDM 2022 2023 SÜREÇ İZLEME UYGULAMASI 9. SINIF MATEMATİK
- İSTANBUL ÖDM 2022 2023 SÜREÇ İZLEME UYGULAMASI 9. SINIF TARİH
- İSTANBUL ÖDM 2022 2023 SÜREÇ İZLEME UYGULAMASI 9. SINIF COĞRAFYA
- İSTANBUL ÖDM 2022 2023 SÜREÇ İZLEME UYGULAMASI 9. SINIF DİN KÜLTÜRÜ VE AHLAK BİLGİSİ
- İSTANBUL ÖDM 2022 2023 SÜREÇ İZLEME UYGULAMASI 9. SINIF İNGİLİZCE
- İSTANBUL ÖDM 2022 2023 SÜREÇ İZLEME UYGULAMASI 9. SINIF FİZİK
- İSTANBUL ÖDM 2022 2023 SÜREÇ İZLEME UYGULAMASI 9. SINIF KİMYA
- İSTANBUL ÖDM 2022 2023 SÜREÇ İZLEME UYGULAMASI 9. SINIF BİYOLOJİ

**10. sınıflar için gönderilecek çalışmalar şunlardır:**

- İSTANBUL ÖDM 2022 2023 SÜREÇ İZLEME UYGULAMASI 10. SINIF TÜRK DİLİ VE EDEBİYATI
- İSTANBUL ÖDM 2022 2023 SÜREÇ İZLEME UYGULAMASI 10. SINIF MATEMATİK
- İSTANBUL ÖDM 2022 2023 SÜREÇ İZLEME UYGULAMASI10. SINIF TARİH
- İSTANBUL ÖDM 2022 2023 SÜREÇ İZLEME UYGULAMASI 10. SINIF COĞRAFYA
- İSTANBUL ÖDM 2022 2023 SÜREÇ İZLEME UYGULAMASI 10. SINIF DİN KÜLTÜRÜ VE AHLAK BİLGİSİ
- İSTANBUL ÖDM 2022 2023 SÜREÇ İZLEME UYGULAMASI 10. SINIF İNGİLİZCE
- İSTANBUL ÖDM 2022 2023 SÜREÇ İZLEME UYGULAMASI 10. SINIF FİZİK
- İSTANBUL ÖDM 2022 2023 SÜREÇ İZLEME UYGULAMASI 10. SINIF KİMYA
- İSTANBUL ÖDM 2022 2023 SÜREÇ İZLEME UYGULAMASI 10. SINIF BİYOLOJİ
- İSTANBUL ÖDM 2022 2023 SÜREÇ İZLEME UYGULAMASI 10. SINIF FELSEFE

**11. sınıflar için gönderilecek çalışmalar şunlardır:**

- İSTANBUL ÖDM 2022 2023 SÜREÇ İZLEME UYGULAMASI 11. SINIF TÜRK DİLİ VE EDEBİYATI
- İSTANBUL ÖDM 2022 2023 SÜREÇ İZLEME UYGULAMASI 11. SINIF TEMEL MATEMATİK
- İSTANBUL ÖDM 2022 2023 SÜREÇ İZLEME UYGULAMASI 11. SINIF İLERİ MATEMATİK
- İSTANBUL ÖDM 2022 2023 SÜREÇ İZLEME UYGULAMASI 11. SINIF TARİH
- İSTANBUL ÖDM 2022 2023 SÜREÇ İZLEME UYGULAMASI 11. SINIF COĞRAFYA
- İSTANBUL ÖDM 2022 2023 SÜREÇ İZLEME UYGULAMASI 11. SINIF DİN KÜLTÜRÜ VE AHLAK BİLGİSİ
- İSTANBUL ÖDM 2022 2023 SÜREÇ İZLEME UYGULAMASI 11. SINIF İNGİLİZCE
- İSTANBUL ÖDM 2022 2023 SÜREÇ İZLEME UYGULAMASI 11. SINIF FİZİK
- İSTANBUL ÖDM 2022 2023 SÜREÇ İZLEME UYGULAMASI 11. SINIF KİMYA
- İSTANBUL ÖDM 2022 2023 SÜREÇ İZLEME UYGULAMASI 11. SINIF BİYOLOJİ

#### **12. sınıflar için gönderilecek çalışmalar şunlardır:**

- İSTANBUL ÖDM 2022 2023 SÜREÇ İZLEME UYGULAMASI 12. SINIF TÜRK DİLİ VE EDEBİYATI
- İSTANBUL ÖDM 2022 2023 SÜREÇ İZLEME UYGULAMASI 12. SINIF TEMEL MATEMATİK
- İSTANBUL ÖDM 2022 2023 SÜREÇ İZLEME UYGULAMASI 12. SINIF İLERİ MATEMATİK
- İSTANBUL ÖDM 2022 2023 SÜREÇ İZLEME UYGULAMASI12. SINIF T.C. İNKILAP TARİHİ VE **ATATÜRKCÜLÜK**
- İSTANBUL ÖDM 2022 2023 SÜREÇ İZLEME UYGULAMASI 12. SINIF COĞRAFYA
- İSTANBUL ÖDM 2022 2023 SÜREÇ İZLEME UYGULAMASI 12. SINIF DİN KÜLTÜRÜ VE AHLAK BİLGİSİ
- İSTANBUL ÖDM 2022 2023 SÜREÇ İZLEME UYGULAMASI 12. SINIF İNGİLİZCE
- İSTANBUL ÖDM 2022 2023 SÜREÇ İZLEME UYGULAMASI 12. SINIF FİZİK
- İSTANBUL ÖDM 2022 2023 SÜREÇ İZLEME UYGULAMASI 12. SINIF KİMYA
- İSTANBUL ÖDM 2022 2023 SÜREÇ İZLEME UYGULAMASI 12. SINIF BİYOLOJİ
- **NOT:** Uygulama soruları yüklenmeden önce uygulamaya katılacak olan şubeler, EBA platformunda "Gruplar" menüsünden "Şube Ekle" seçeneğine tıklanarak eklenmelidir.
- Okullar, EBA platformuna yüklenen Süreç İzleme Uygulaması içeriklerini, 23 Aralık 2022 Cuma günü Tablo 1'de belirtilen ilçeler için Tablo'2 de yer alan tarih ve saatlerde uygulanmak üzere aktif hâle getirecektir.

#### **Tablo 1: İlçe Grupları**

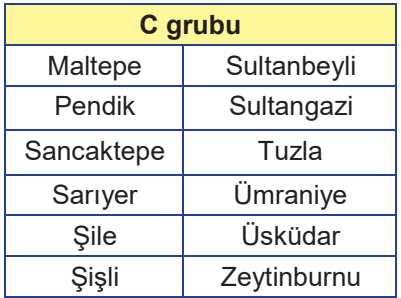

### **Tablo 2: İlçe Gruplarına Göre 9. Sınıf Uygulama Başlangıç ve Bitiş Saatleri**

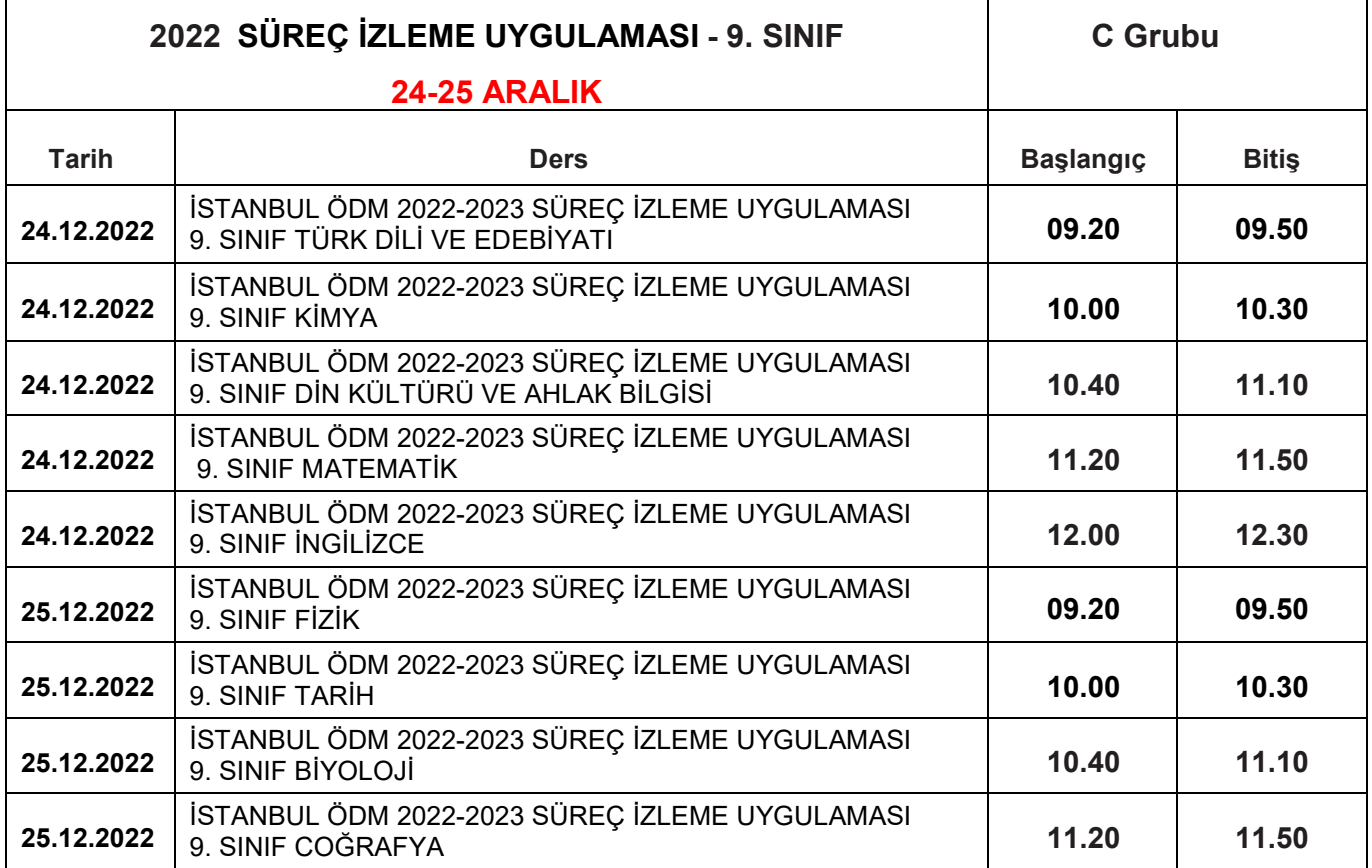

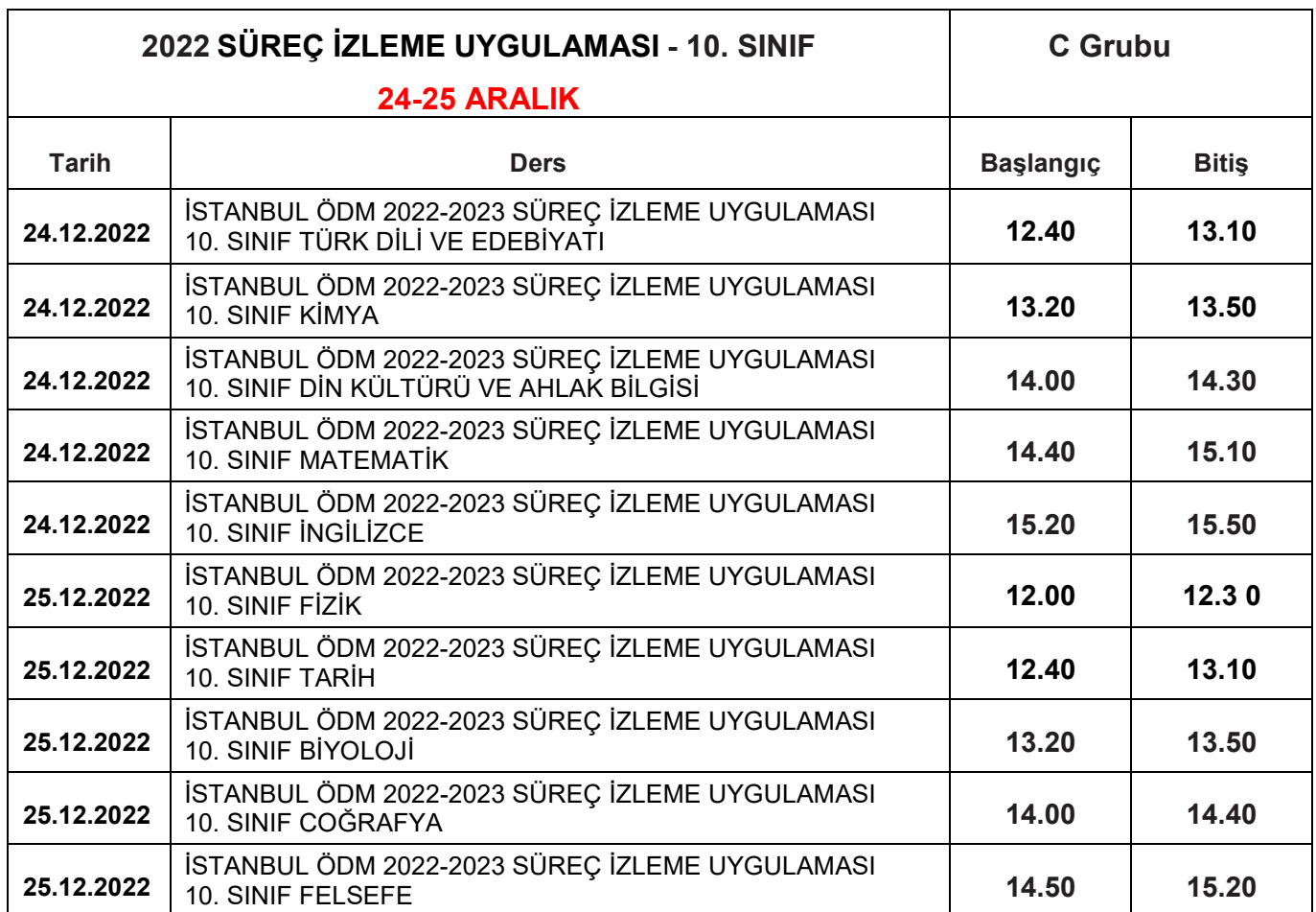

#### **Tablo 3: İlçe Gruplarına Göre 10. Sınıf Uygulama Başlangıç ve Bitiş Saatleri**

### **Tablo 4: İlçe Gruplarına Göre 11. Sınıf Uygulama Başlangıç ve Bitiş Saatleri**

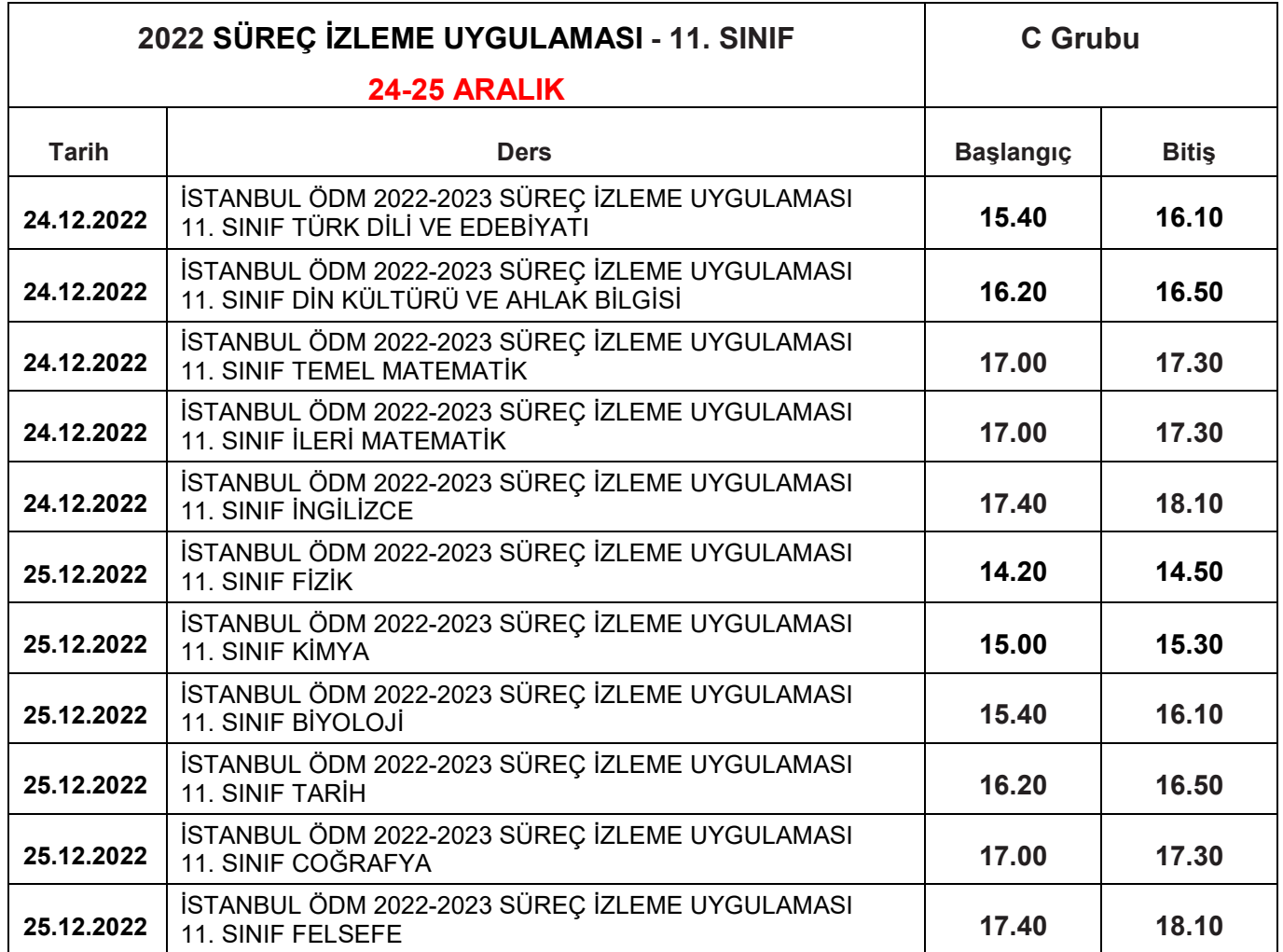

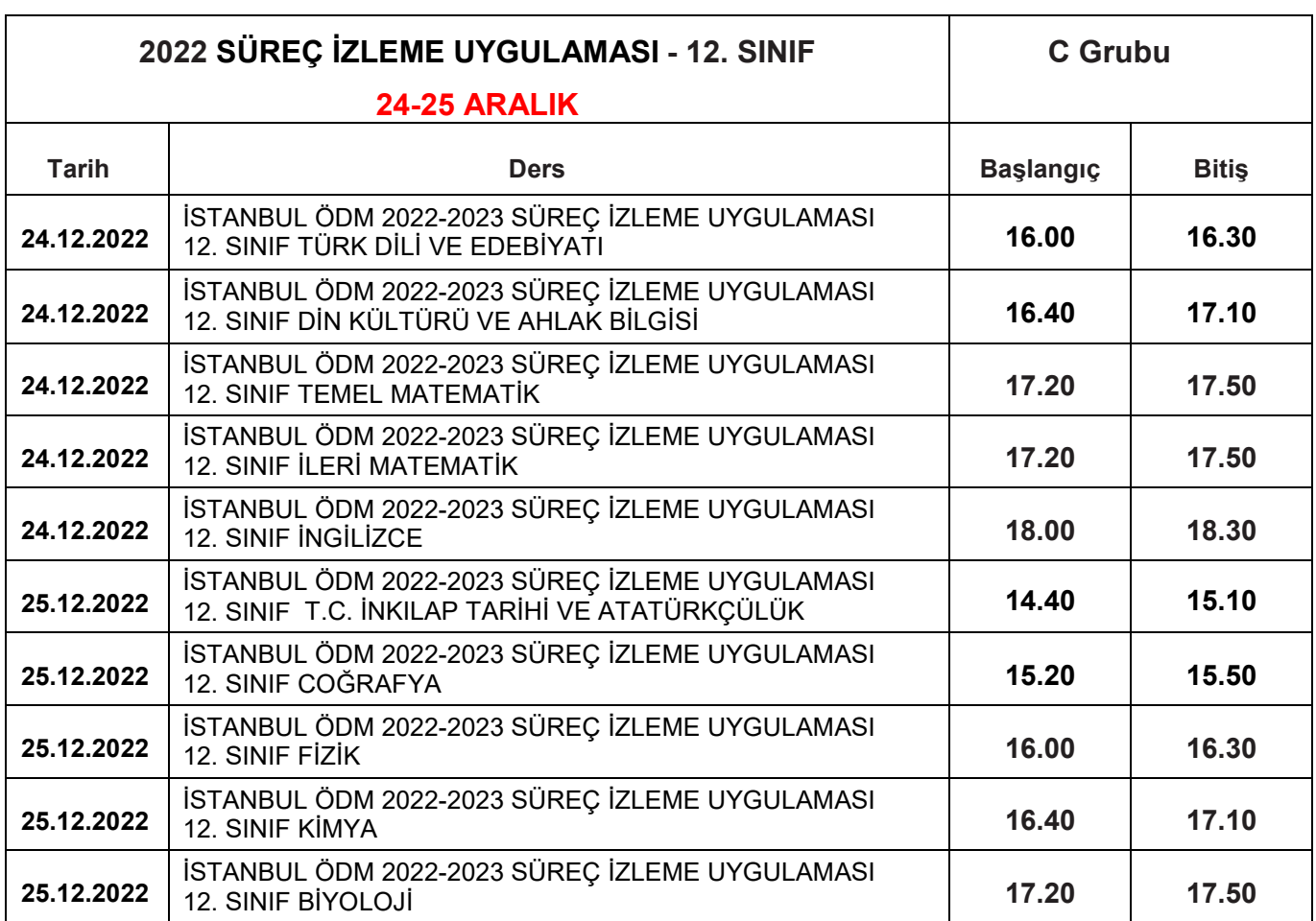

#### **Tablo 5: İlçe Gruplarına Göre 12. Sınıf Uygulama Başlangıç ve Bitiş Saatleri**

- Aktif hâle getirilen sınavlar 9, 10, 10 ve 12. sınıflara tanımlanacaktır. 9, 10, 11 ve 12. sınıf öğrencilerinin bu sınava katılımını sağlamak için öğrenciler önceden bilgilendirilecektir.
- Uygulama sona erdikten sonra, EBA üzerinden alınacak soru bazında sonuç analizleri ilgili ders öğretmenine ulaştırılacaktır.

**Belirlenen tarihlerde çevrim içi uygulamaya katılmayan öğrenciler okul idaresi tarafından tespit edilecektir. Daha sonra okul idaresi, "odmplatform.meb.gov.tr" adresinde yayımlanacak olan telafi uygulamalarını indirerek ilgili zümre öğretmenlerine ulaştıracaktır. İlgili zümre öğretmenleri, 26-30 Aralık 2022 tarihleri arasında telafi uygulamalarını okullarda yüz yüze gerçekleştirecektir.**

#### **SÜREÇ İZLEME UYGULAMASI SONRASI NELER YAPMALIYIZ?**

- Ders öğretmeni dersine girdiği sınıfların Süreç İzleme Uygulaması analizlerini okul müdürü veya okul müdürünün görevlendireceği müdür yardımcısından alacaktır. Her öğretmenimiz kazanımları için gerekli öğrenme düzeylerini öğrenci, veli ve altyapı değişkenlerini baz alarak belirleyecektir.
- Öğretmenlerimiz öğrencilerine ait eksik öğrenmelerle ilgili gerekli çalışmaları Süreç İzleme Uygulaması'nın verilerini dikkate alarak soruların çözümünü yapacak ve eksik kazanımları destekleyici etkinlikler planlayacaklardır.
- Eksik öğrenmeler her ünite öncesinde çeşitli yöntem ve tekniklerle giderilerek öğrenme yaşantılarının öğrencilerin düzeyine uygun olması sağlanıp kalıcı ve etkin öğrenmenin yolu açılacaktır.

*Siz değerli öğretmenlerimize sürece vereceğiniz tüm katkılardan dolayı şimdiden teşekkür ederiz.*

# SÜREÇ İZLEME UYGULAMASI EBA MODÜLÜNDE SINAV PAYLAŞIMI

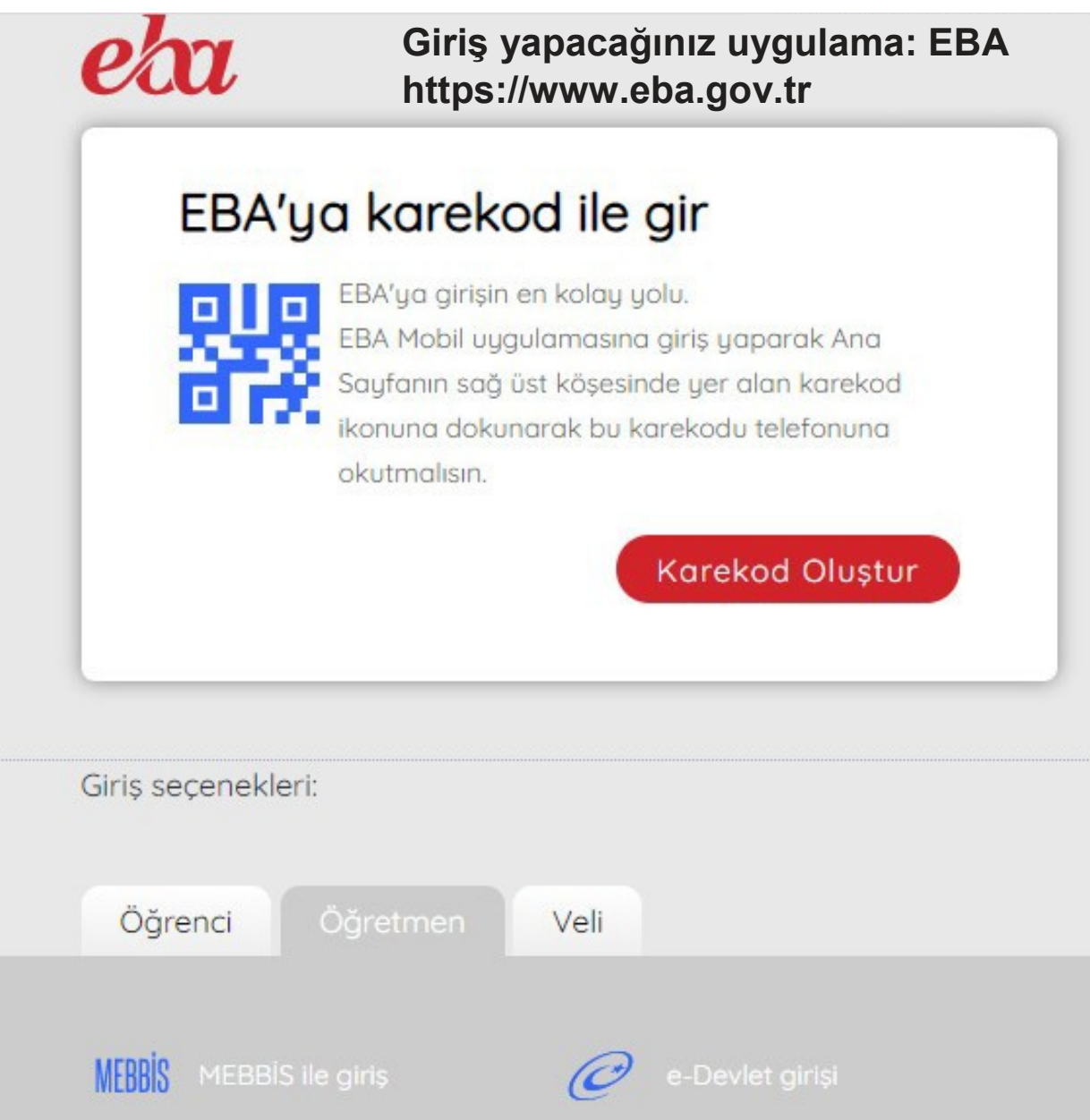

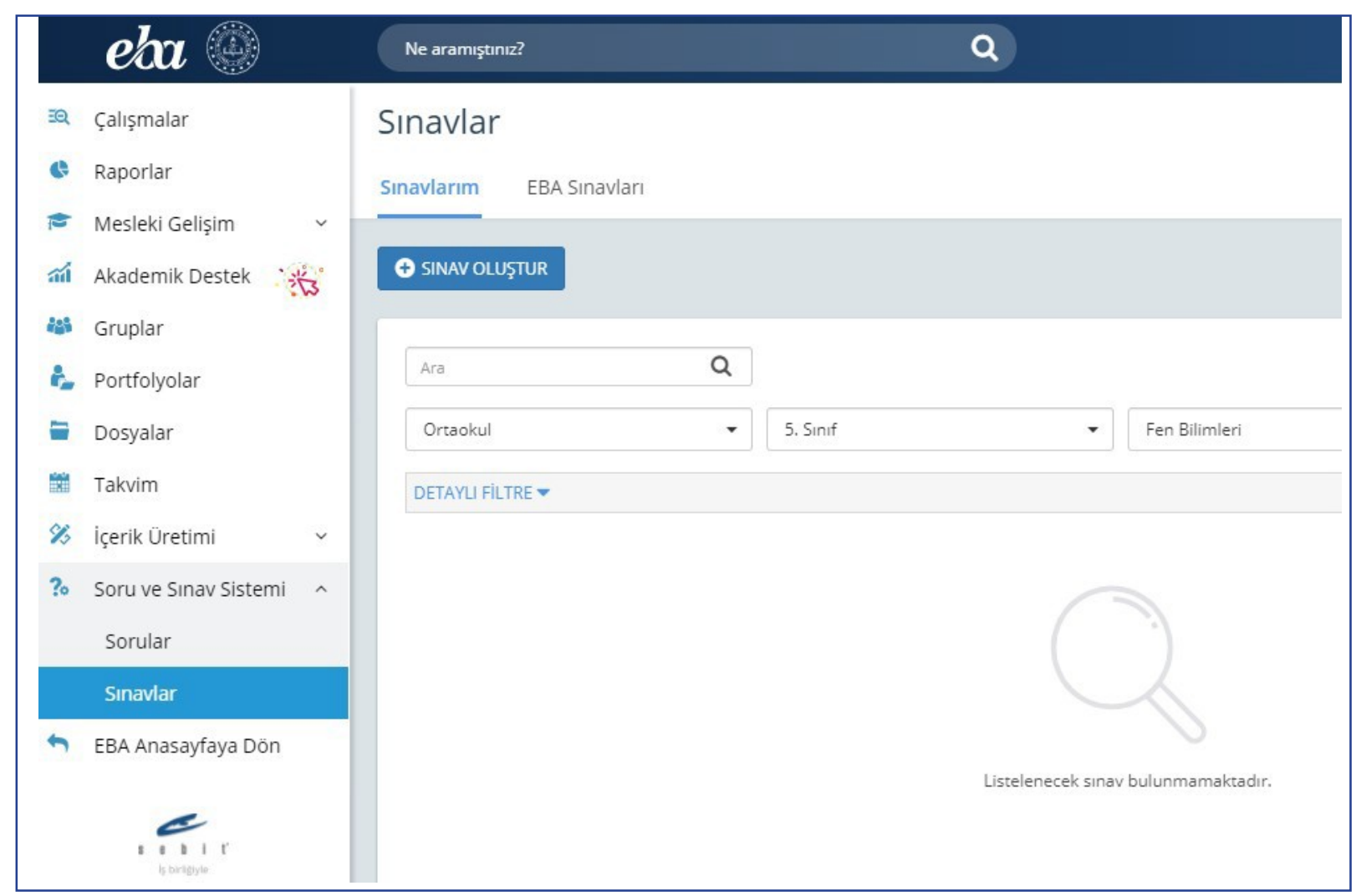

Bu sayfanın sol köşesinde bulunan "Soru ve Sınav Sistemi" menüsüne girilerek "Sınavlar" bölümünü tıklayınız.

### Sınavlar

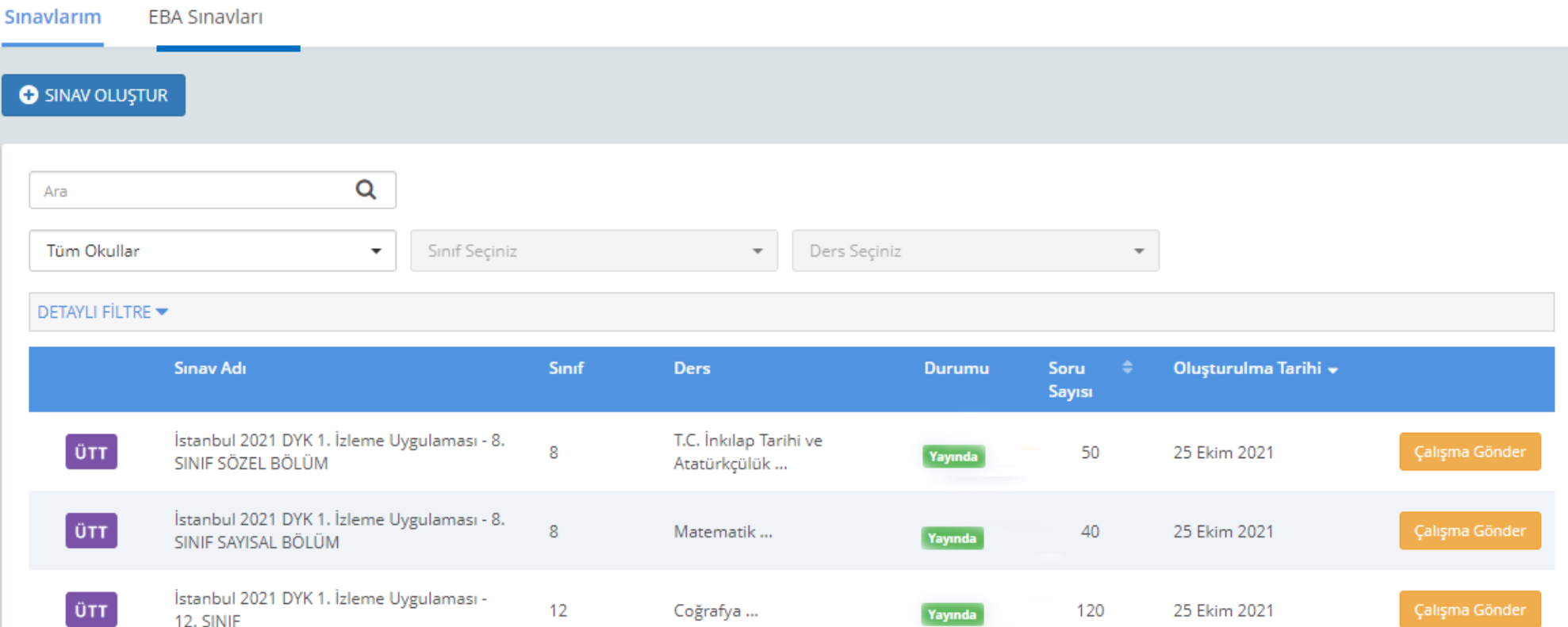

Açılan pencereden "EBA Sınavları"nı işaretleyiniz: Listelenen sınavların sağ tarafında bulunan "Çalışma Gönder"e tıklayınız:

## Oluşturulan sınavlara ait ekran görüntüsü aşağıda verilmiştir.

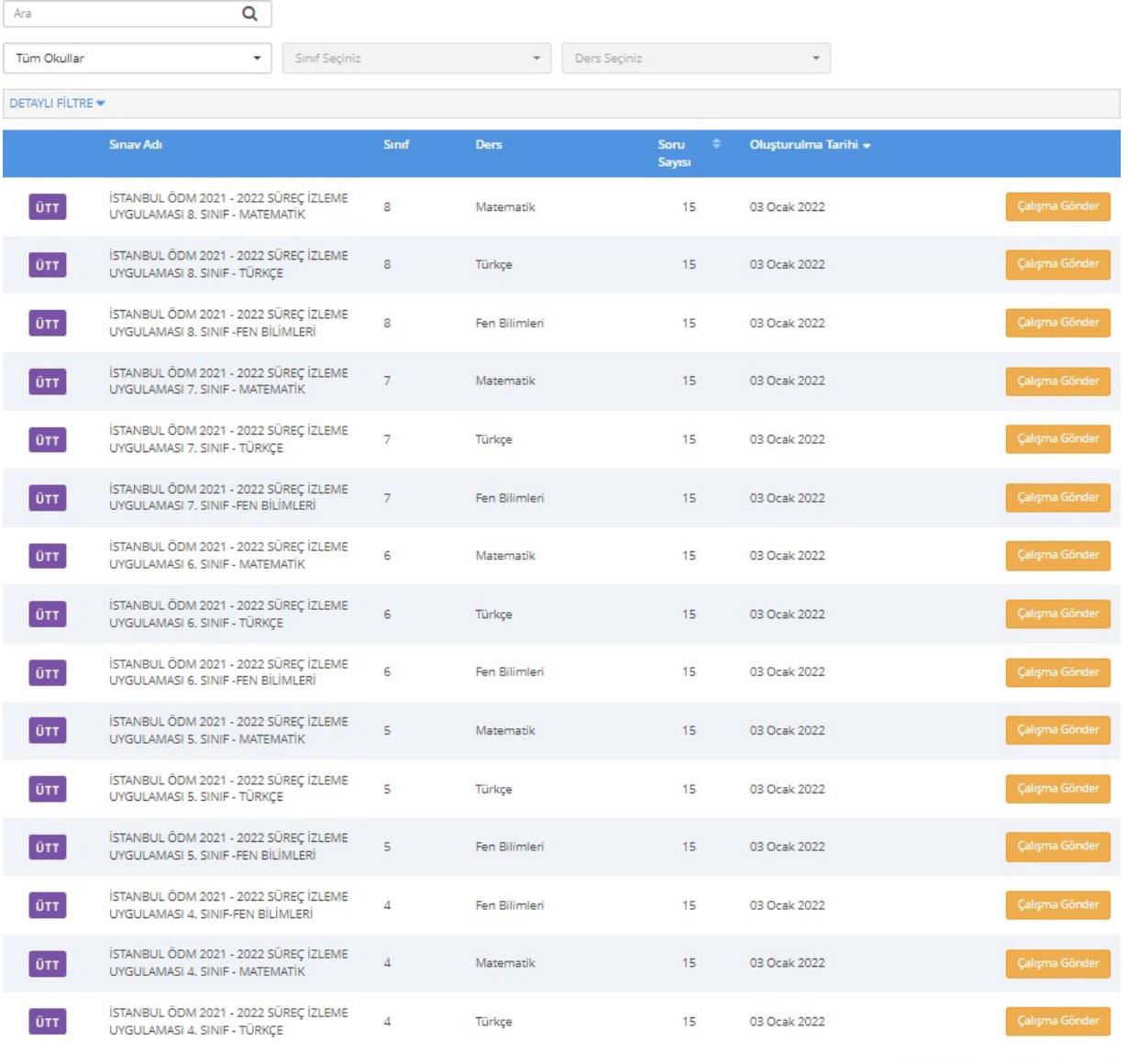

Toplam: 15 Önceki 1 Sonraki

Çalışmanın gönderileceği şube ve grupları seçiniz. (Aşağıda bir okula ait şubeler temsilî olarak gösterilmiştir.)

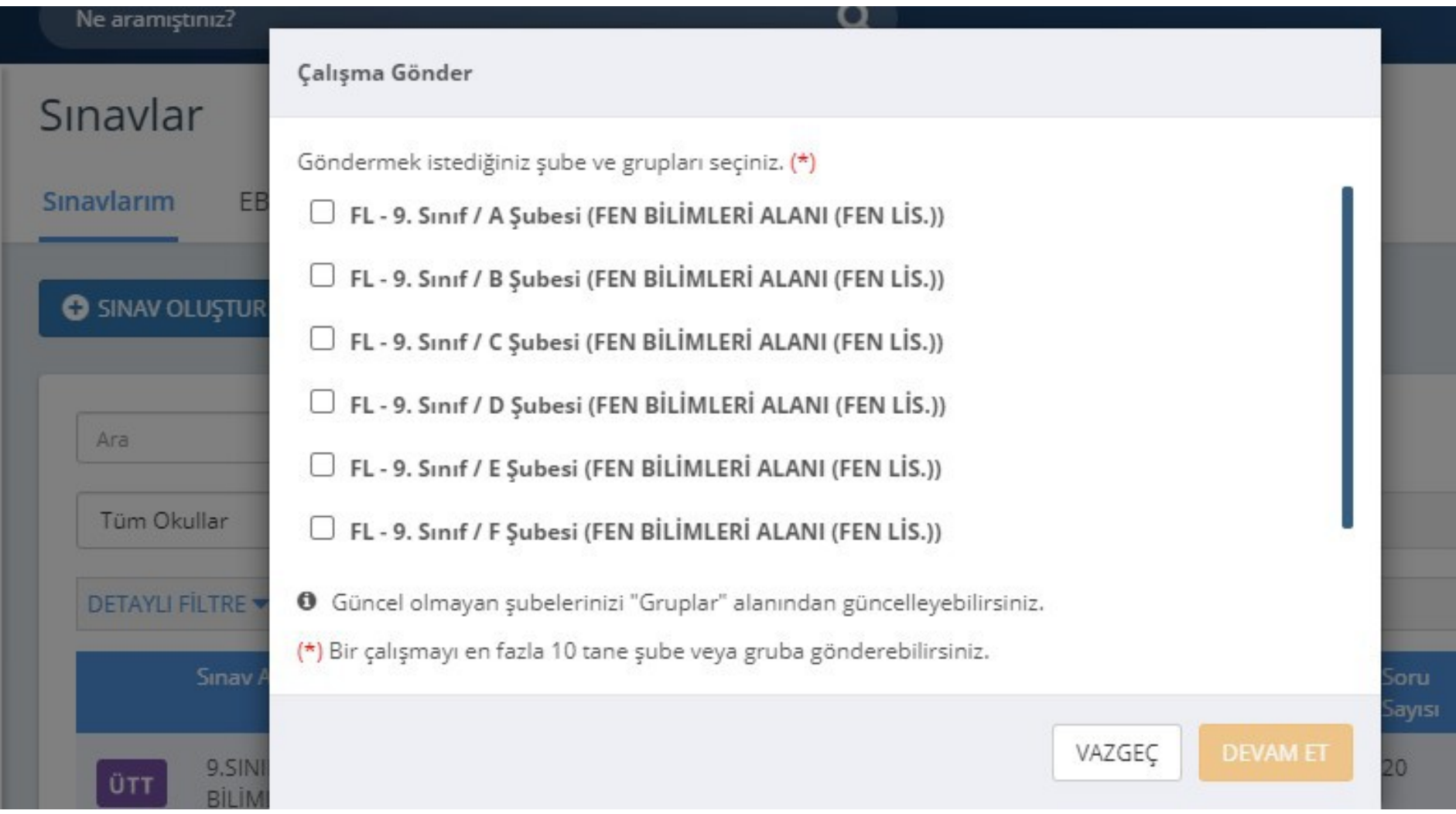

Çalışma göndereceğiniz şube ekli değilse sol menüde bulunan "Gruplar"a tıklayınız ve açılan pencereden şubeleri ekleyiniz.

D.

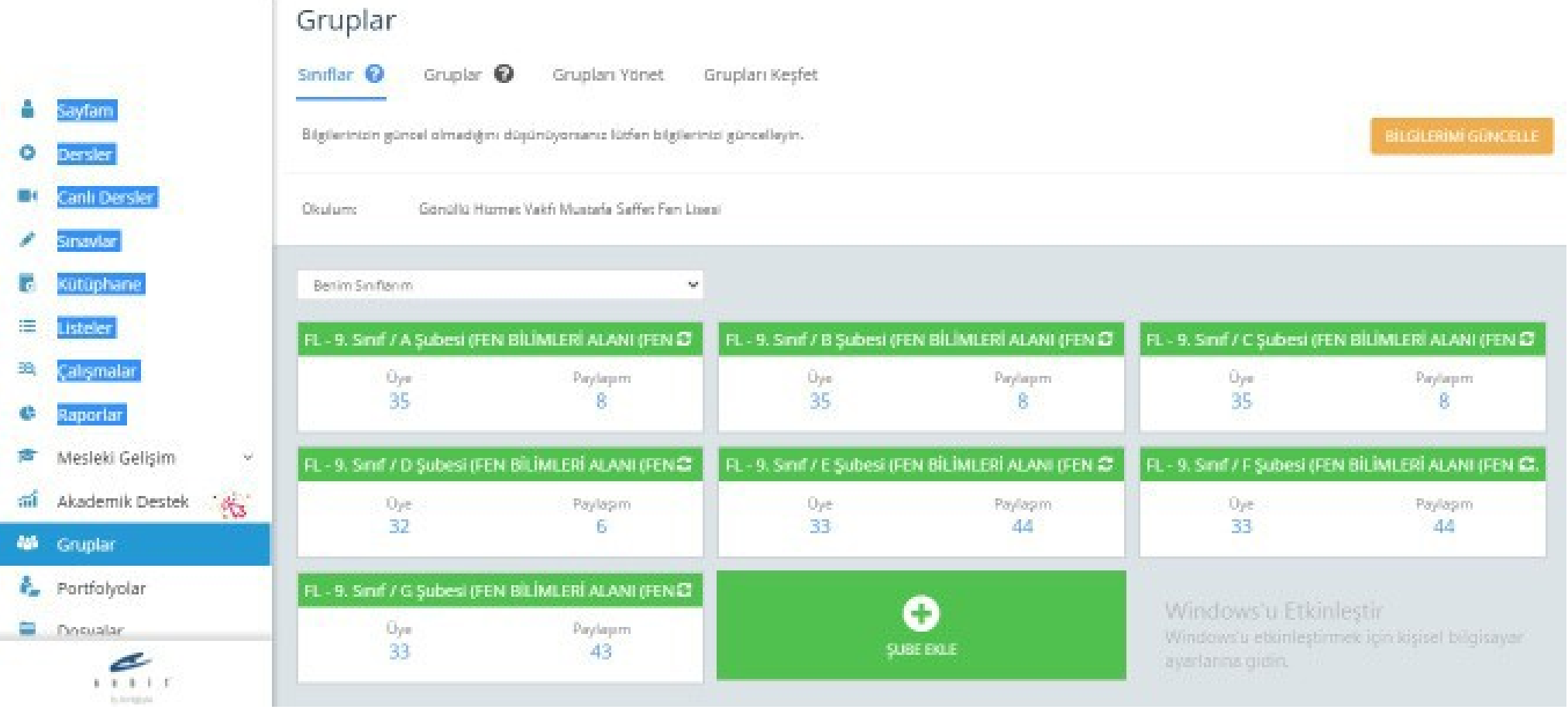

Grup seçimini tamamladıktan sonra çalışmanın başlangıç tarih ve saatini, kılavuzda ilan edilen tarih ve saatleri dikkate alarak giriniz. (**Farklı bir tarih ve saat kesinlikle girilmeyecektir.**) "**Testin cevaplarını ödev bitiş tarihinden önce gösterme**" kutucuğunun **KESİNLİKLE** işaretlenmiş olması gerekmektedir.

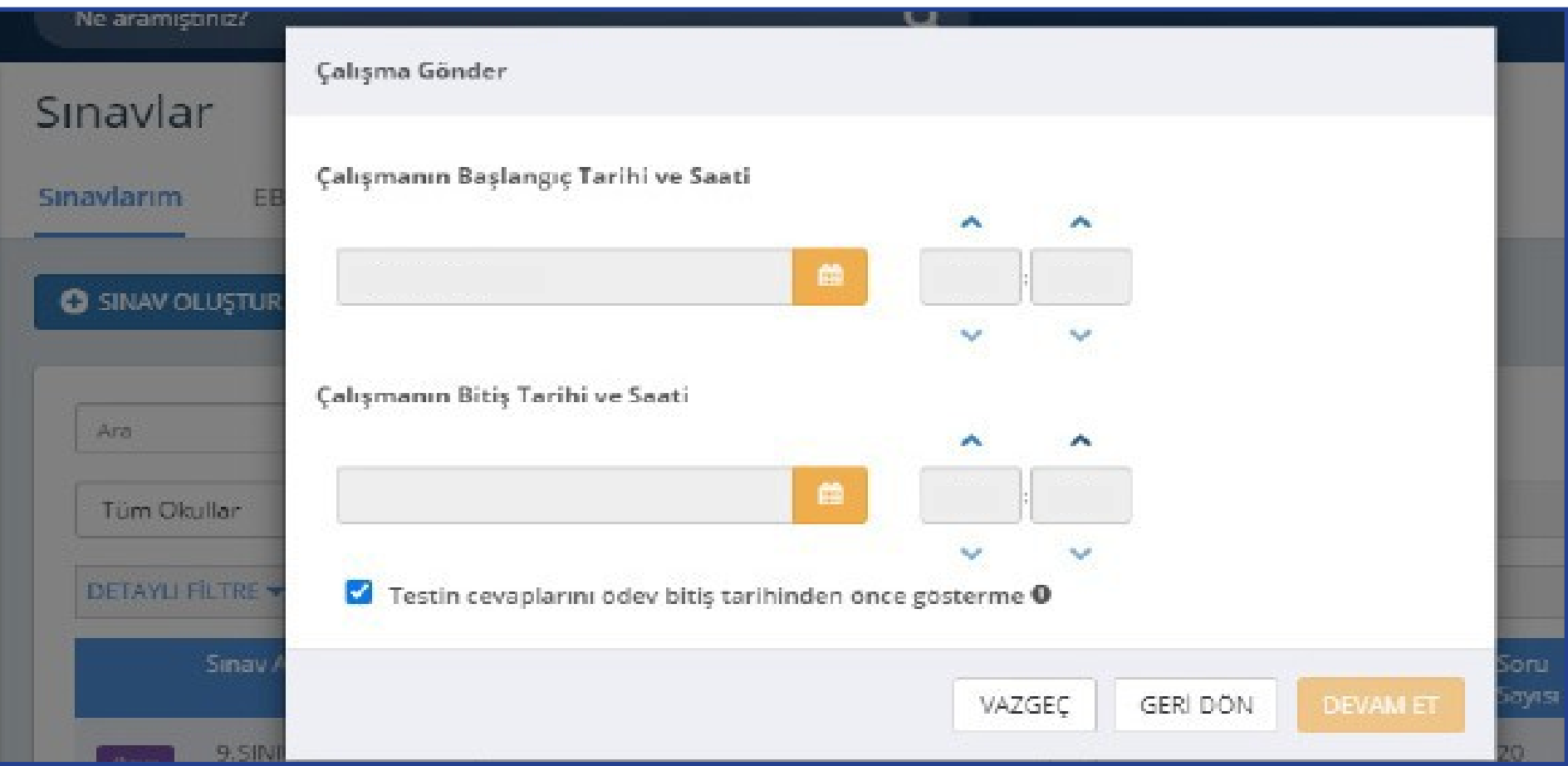

"Devam Et" butonuna tıkladıktan sonra açılan menüden çalışmanın adı otomatik olarak gelecektir. Ders adını girdikten sonra öğrencilerinizi bilgilendirmek için açıklama ekleyebilirsiniz. "Çalışma Gönder"e basıldığında uygulama soruları öğrencinin duvarında yer alacaktır.

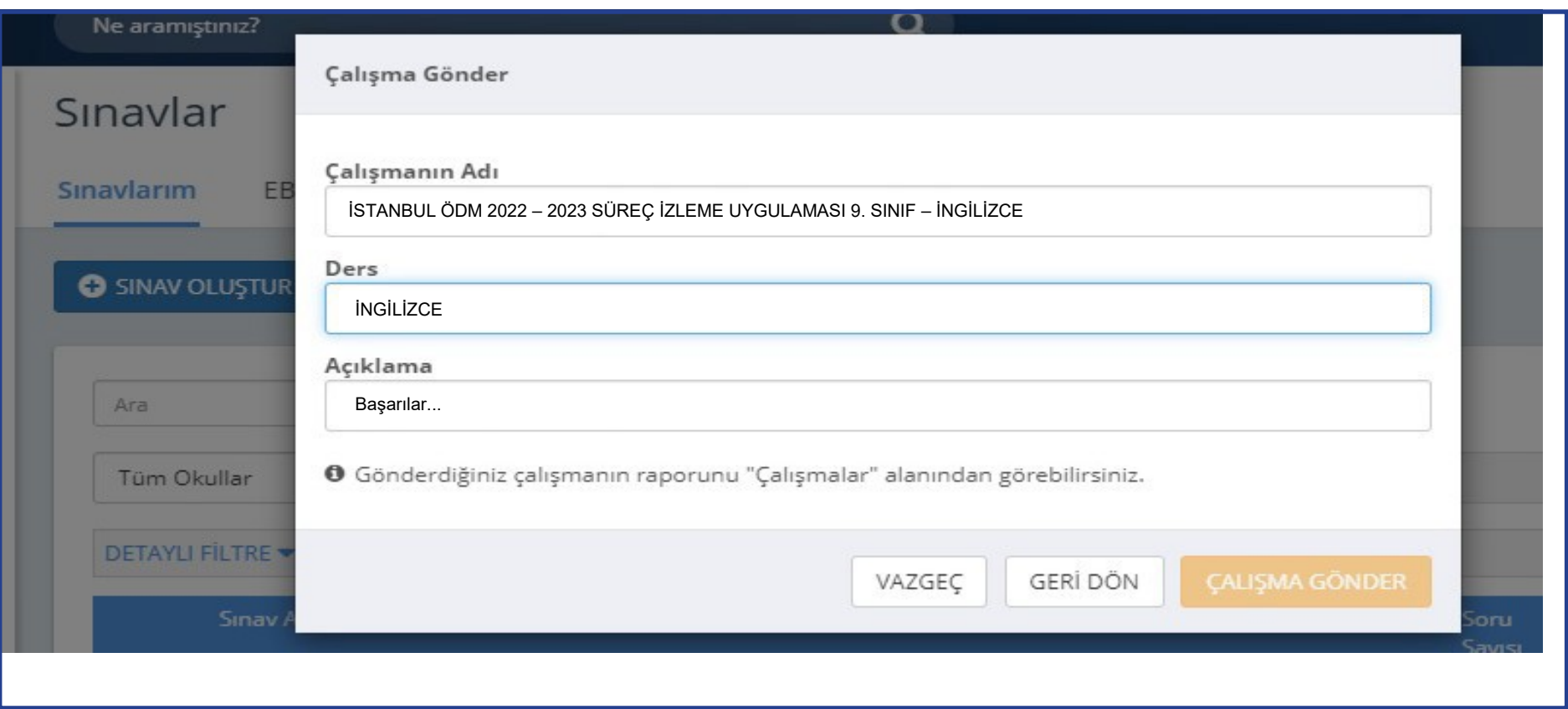

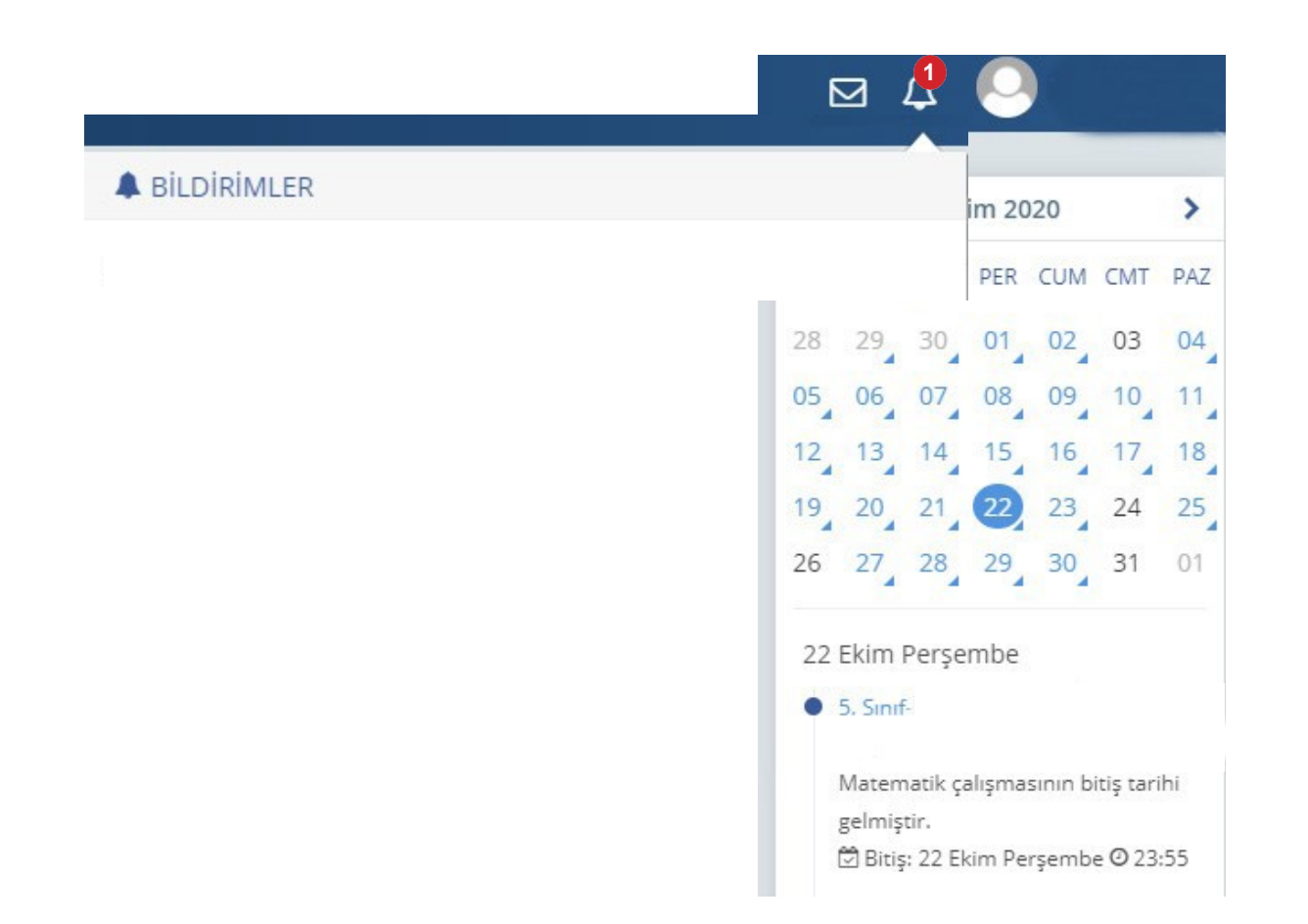

Öğrenciler; duvarında bulunan "Sayfam", "Çalışmalarım", "Bildirimler" ya da takvimden uygulama tarihine tıkladığında açılan etkinlikler bölümünden uygulamaya erişebilecektir.

## **NOT:** Çalışma tanımlanırken hata yapıldığında aşağıdaki işlemler takip edilecektir.

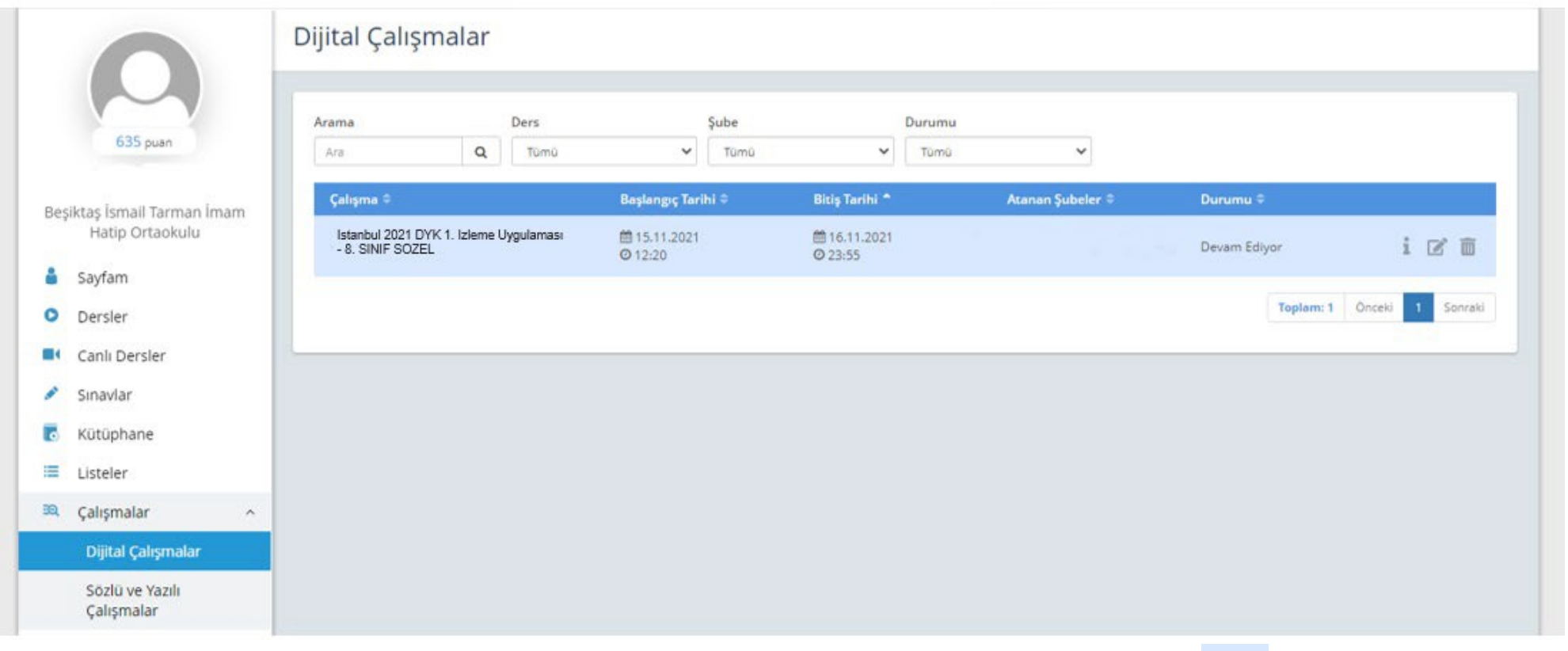

- tıklanarak gerekli değişiklikler yapılabilir. • Uygulama tarihi yanlış yazılmış veya farklı şubelere gönderilmişse Düzenle simgesine
- Hatalı uygulama gönderildiyse **in iptal simgesine tıklanarak uygulama silinebilir**.

## SONUÇLARIN DEĞERLENDİRİLMESİ

EBA ana ekranındaki sol menüden "Raporlar" bölümüne tıklayınız.

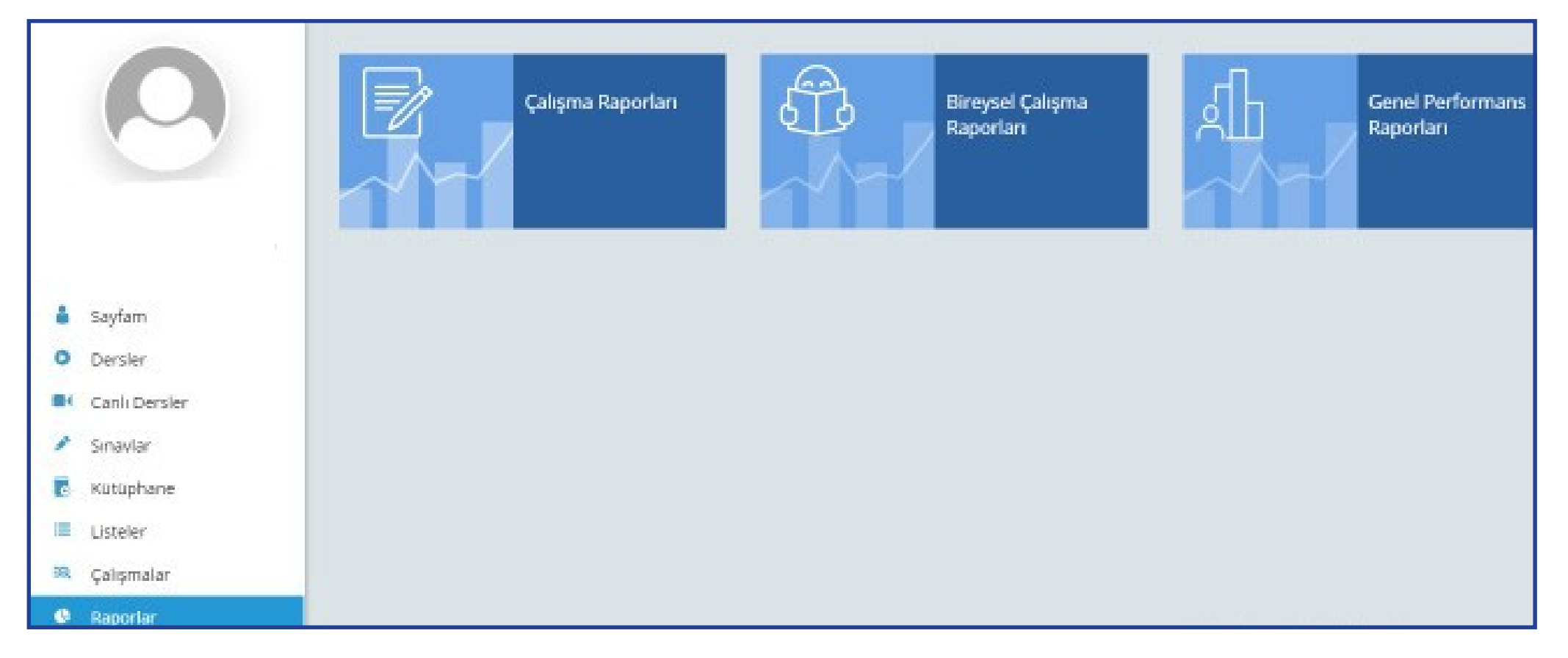

Açılan sayfada "Çalışma Raporları" bölümüne tıklayınız.

### Açılan pencereden incelemek istediğiniz sınavı seçiniz.

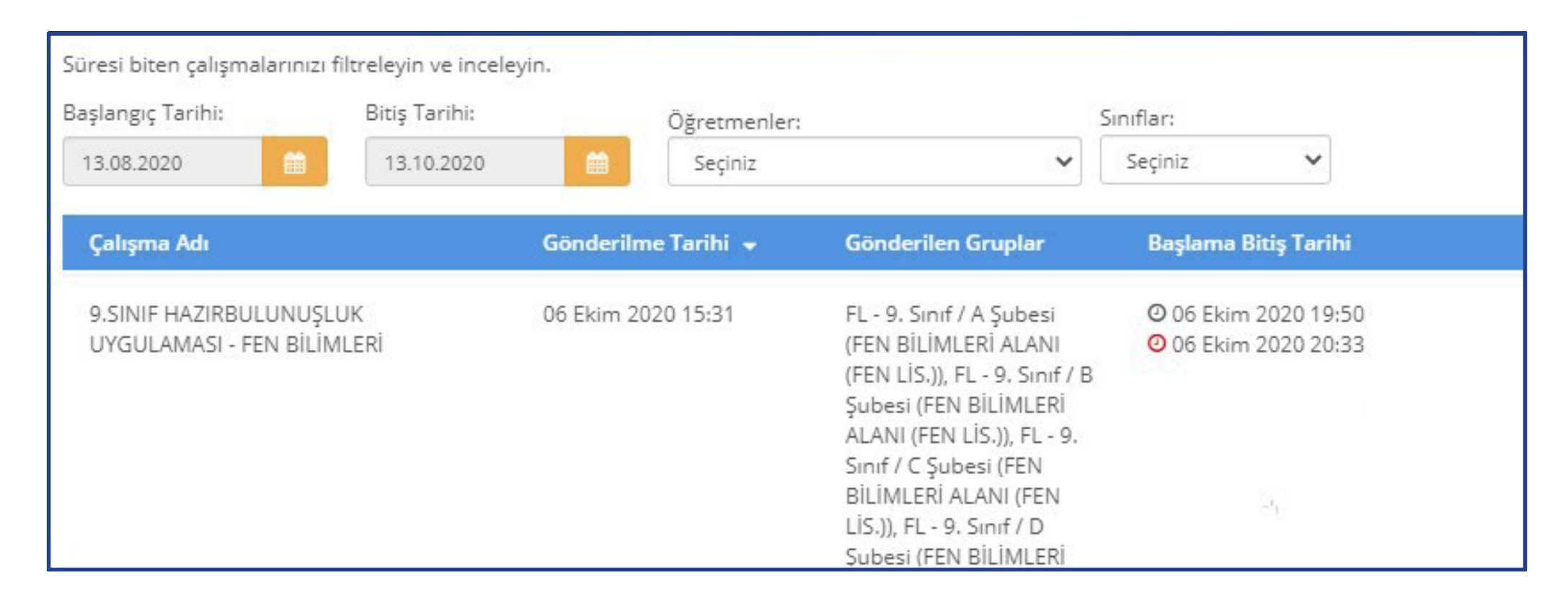

## Açılan pencerede uygulamaya katılan sınıfların performanslarını görüntüleyiniz.

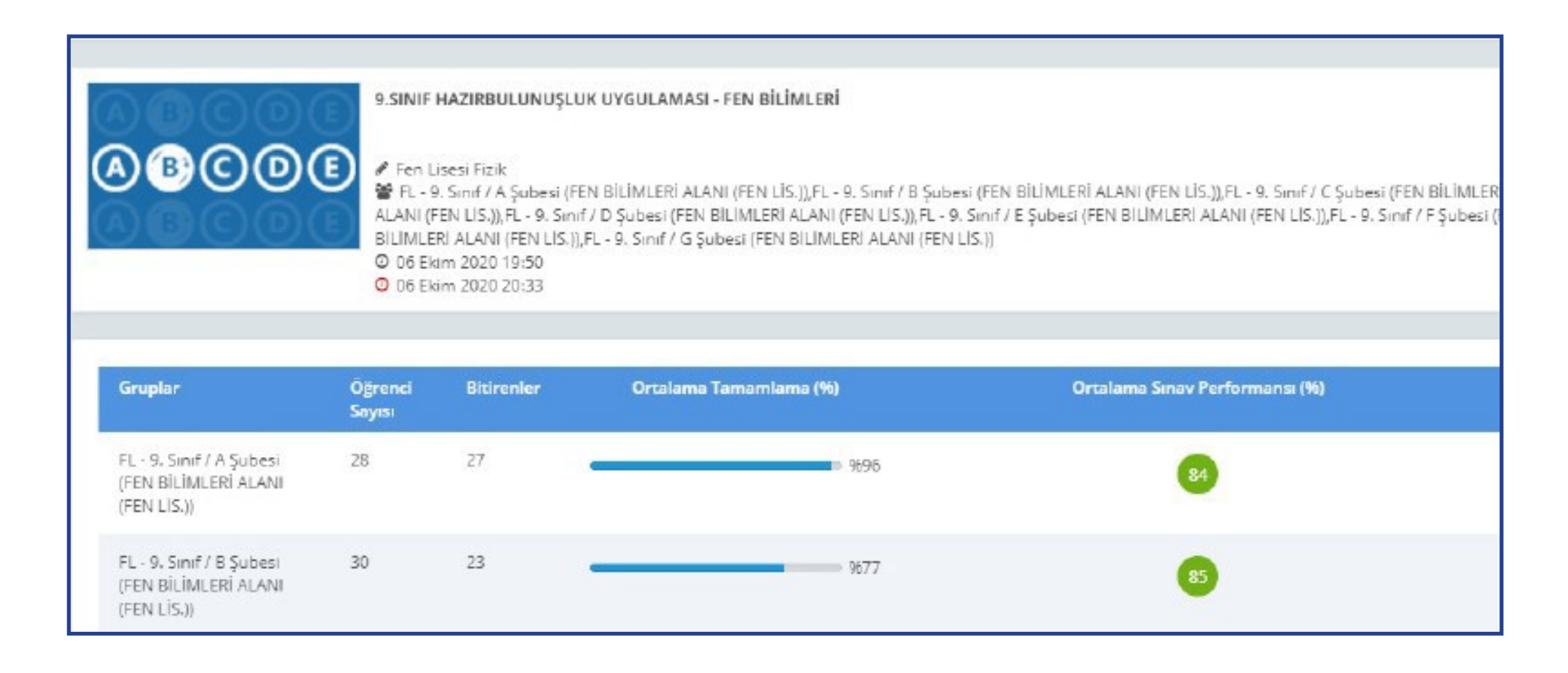

Seçilen sınıfa ait detaylı bilgiler için "Sınav Analizi" görüntülenecek sınıfa tıklayınız.

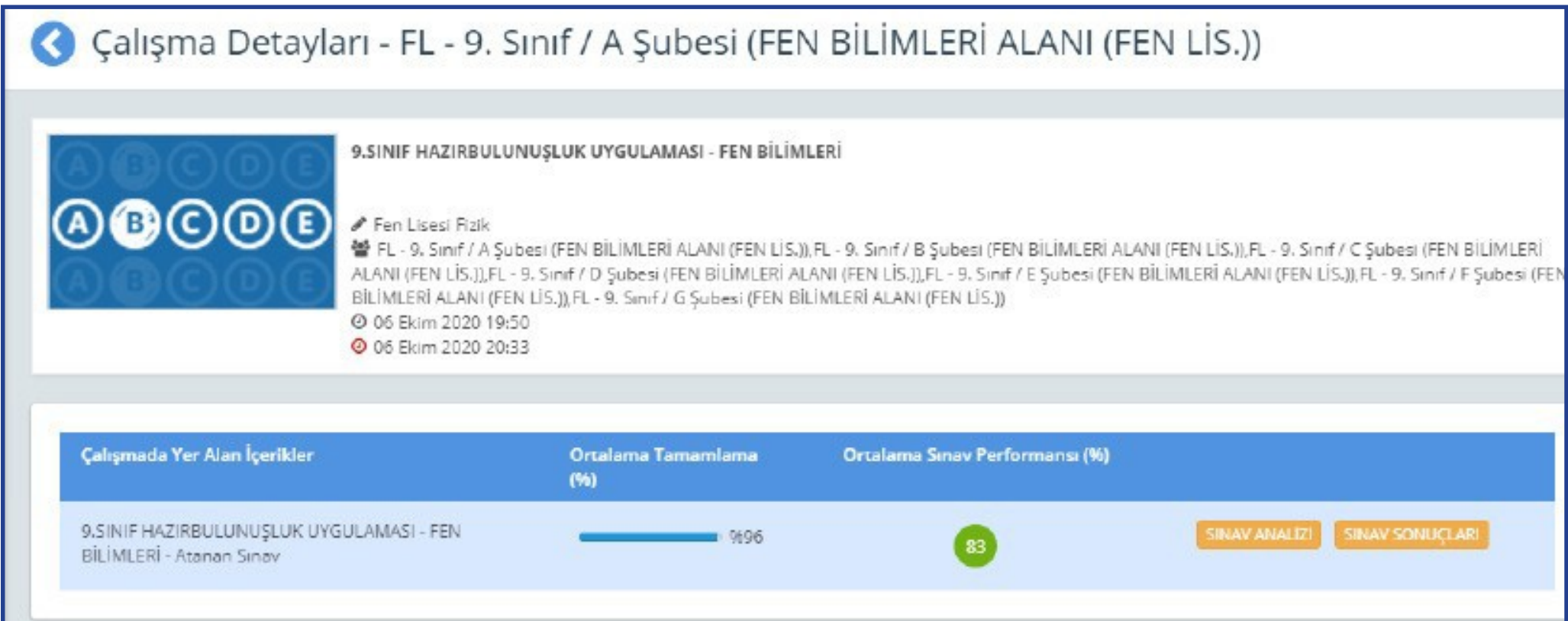

Soru bazında performansları görüntüleyiniz.

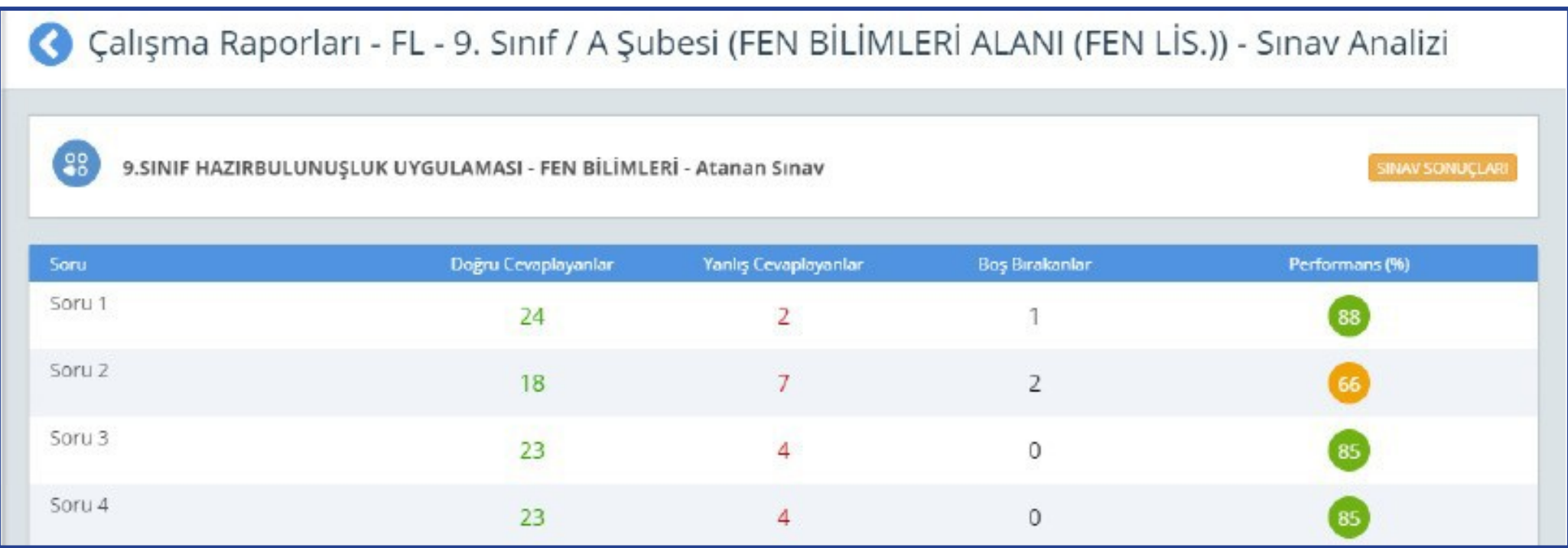

## Sınavdan sonra öğretmenin yapacağı işlemler şunlardır:

- a.Sınıf genelinde doğru cevaplanma oranı düşük olan soruların ait olduğu kazanımları belirler.
- b.Belirlediği bu kazanımlarla ilgili, öğrencilerin ön bilgilerini tamamlayacak çalışmalar planlar.
- c. İlgili kazanımlardan hareketle yıllık planını düzenler.
- d.Eksik öğrenmelerin olduğu düşünülen kazanıma temel teşkil edecek ünite/ünitelere başlamadan önce, eksik kazanımın giderilmesi için çalışmalar yapar.
- e.Bu çalışmaları planlamak için öğretmenler, EBA üzerinden çalışma grupları oluşturur.
- f. <https://ods.eba.gov.tr/giris> adresinden çalışmalar planlayabilir.

## **EBA'DA ÇALIŞMA GRUBU NASIL OLUŞTURULUR?**

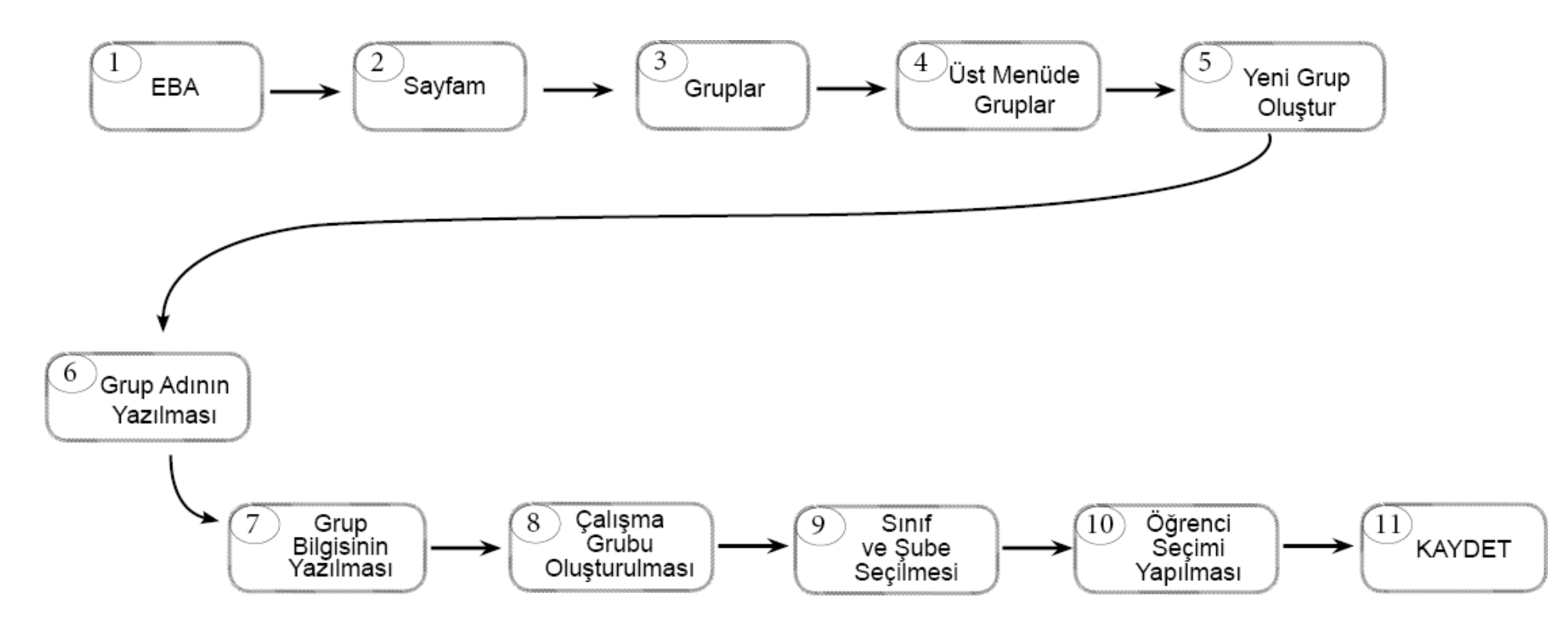

Çalışma grubu oluşturulduktan sonra öğretmenler, EBA'da kullanıma hazır olan veya kendi hazırlamış oldukları içerikleri çalışma gruplarına "ÇALIŞMA GÖNDER" e tıklayarak paylaşabilir. Çalışmaların tamamlanma durumunu görmek isteyen öğretmen, "SAYFAM" – "ÇALIŞMALARIM" şeklinde ilerleyerek grupla paylaştığı içeriğe tıklar ve RAPORU GÖRÜNTÜLE sekmesinden öğrencilerin ilerleme durumunu izleyebilir.

## **ÖĞRENCİ/ÖĞRETMEN DESTEK SİSTEMİ İLE YAPILACAK ÇALIŞMALAR**

• <https://ods.eba.gov.tr/giris> ile öğrenci/öğretmen destek sistemine giriş yapılır.

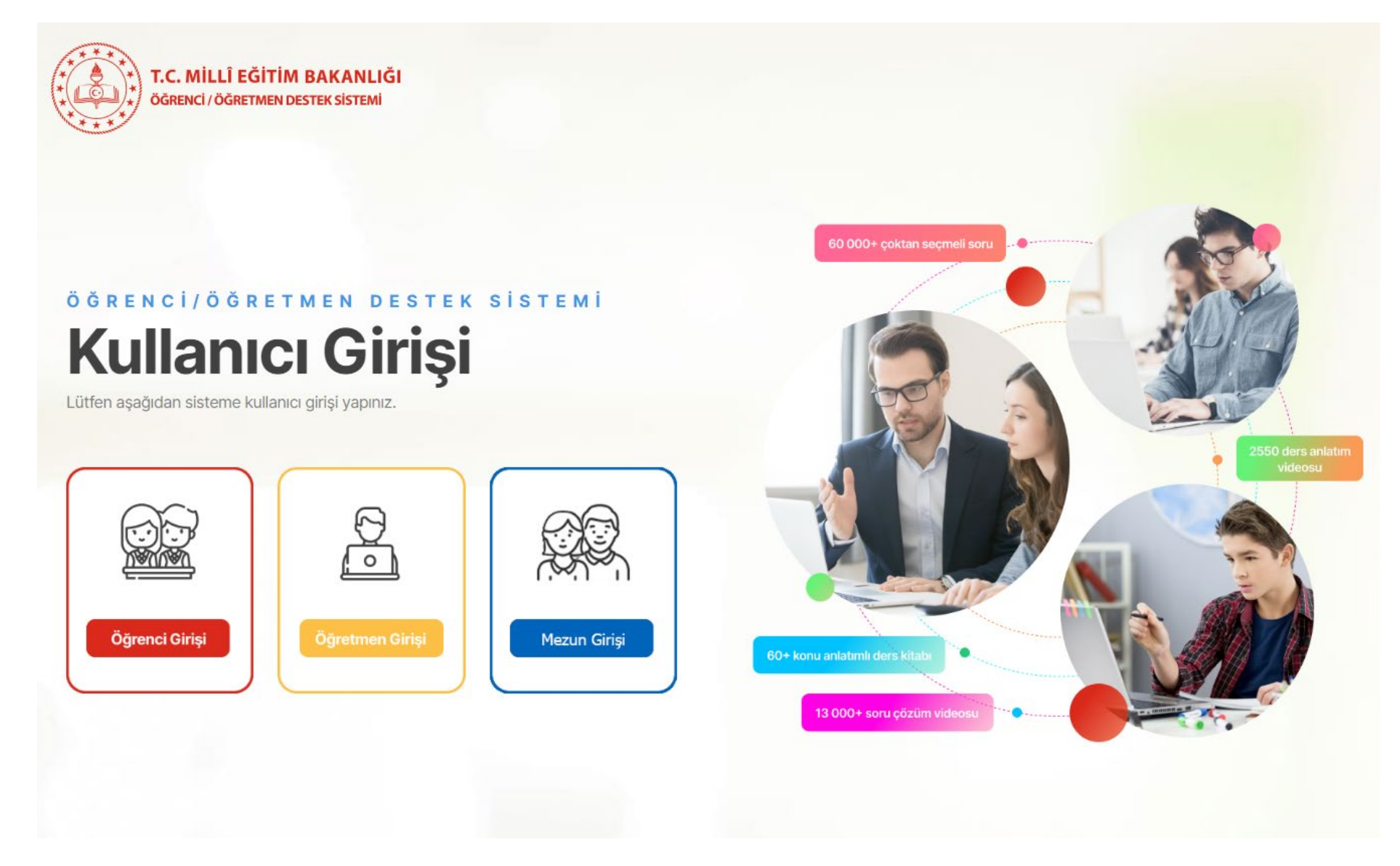

• Açılan sayfada öğrencinin sınıf seviyesine göre seçim yapılır.

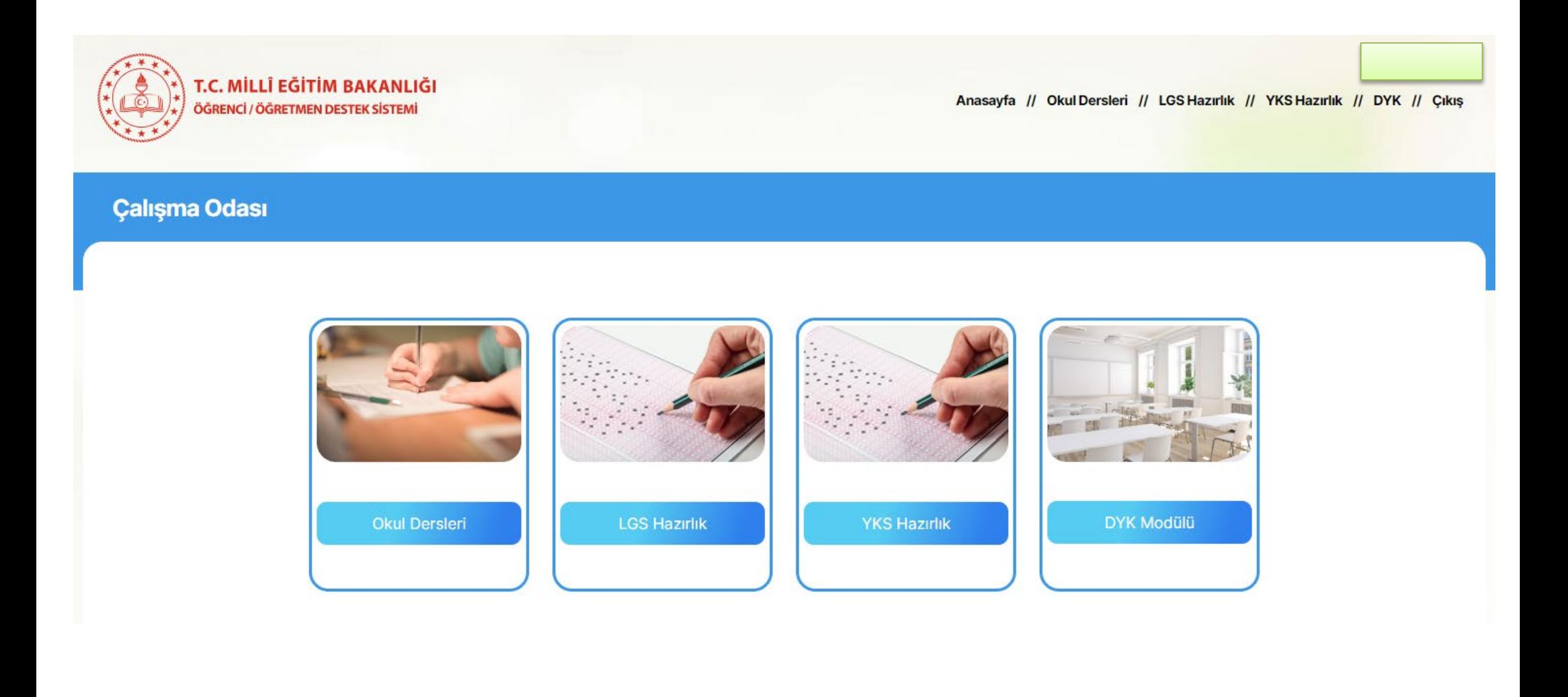

• Açılan pencerede öğrencilere ödev gönderilebilir ya da eksik olduğu kazanımlara ait zorluk seviyesi seçilen sorular gönderilebilir.

## $\left(\overline{\phantom{m}}\right)$ Okul Dersleri

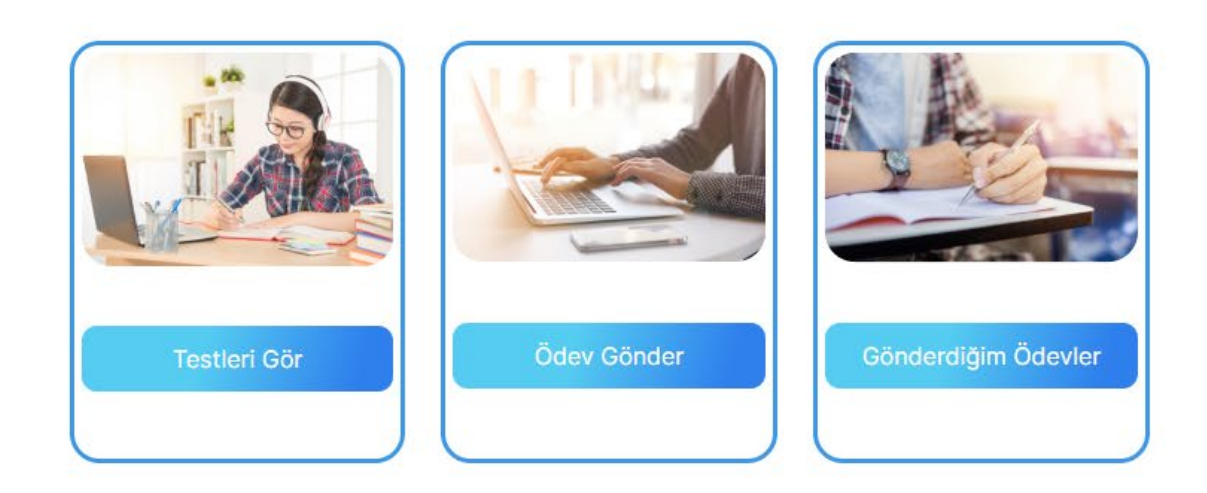

# ÖDM PLATFORMDAN TELAFİ UYGULAMASININ İNDİRİLMESİ

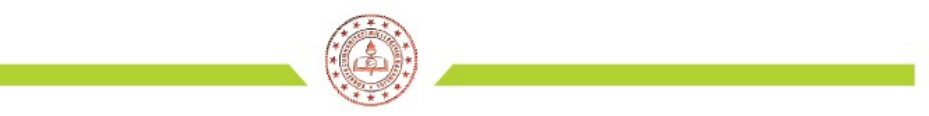

#### ÖLÇME DEĞERLENDİRME MERKEZLERİ PLATFORMU

Înternet tarayıcınızın(sistemin daha verimli çalışması için Google Chrome tavsiye edilir) adres satırına " odmplatform.meb.gov.tr " adresini yazınız ve Enter tuşuna basınız.

http://odmplatform.meb.gov.tr/

Içme, Değerlendirme ve Sı... X |

B Localhost

T.C. Milli Eğitim Bakanlığı

İl Milli Eğitim Müdürlükleri Ölçme Değerlendirme Merkezleri Ortak Platformu

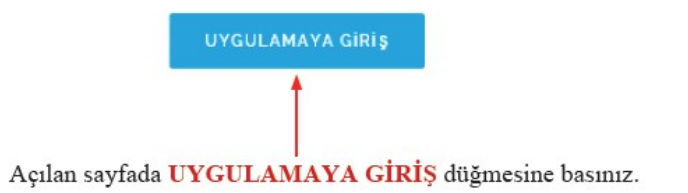

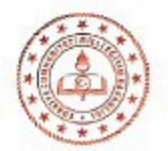

### Okul ile paylaşılan dosyaları anasayfanızda Duyurular bölümünün hemen altında göreceksiniz.

T

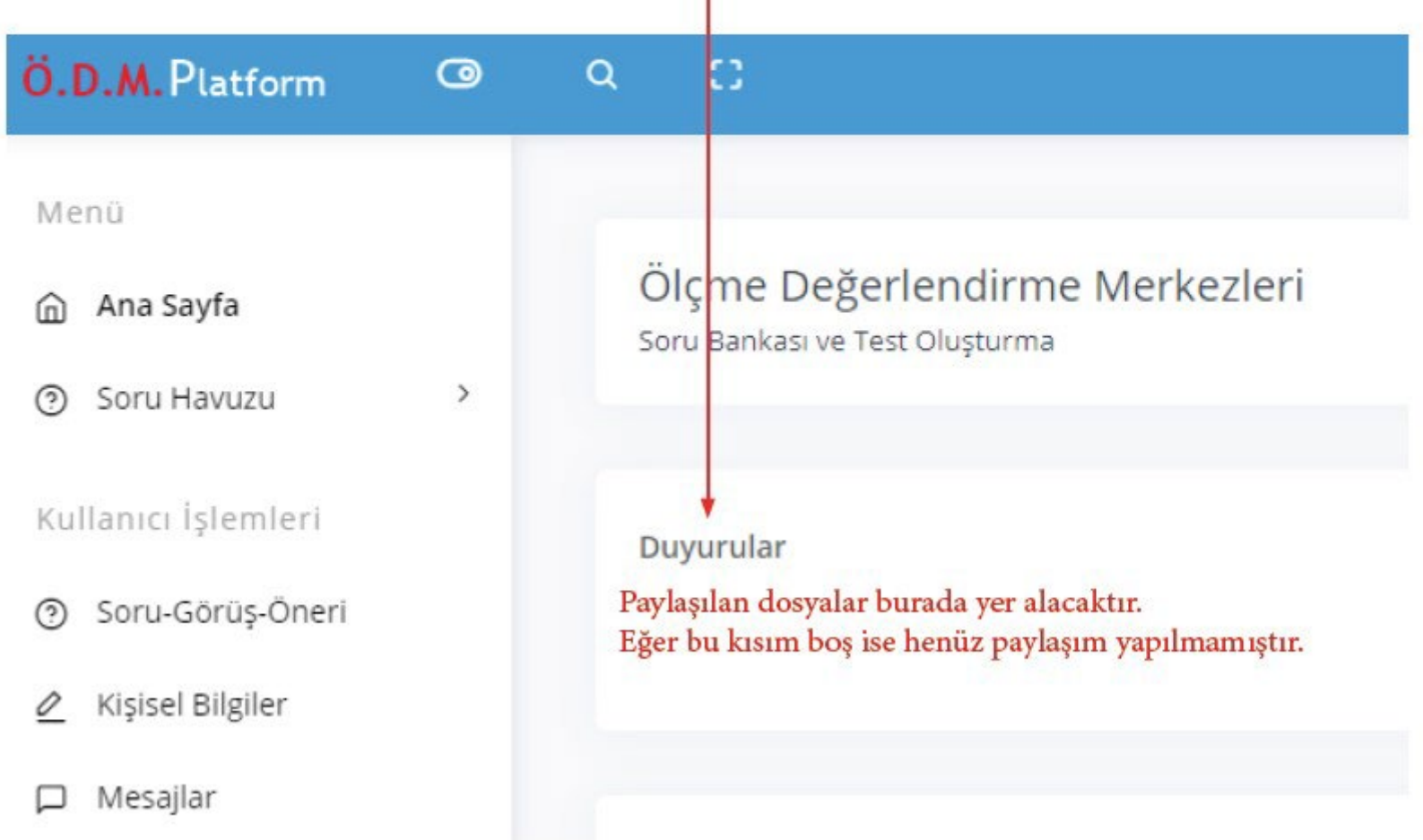

## **SÜREÇ UYGULAMASI VERİLERİNİN DEĞERLENDİRİLMESİ**

- İlgili zümre öğretmenleri, 19 24 Aralık 2022 tarihleri arasında telafi uygulamalarını okullarda yüz yüze gerçekleştirecektir. Yüz yüze yapılan uygulamaların verileri okul idaresi tarafından ders bazında bir araya getirilecek ve [https://docs.google.com/forms/d/e/1FAIpQLSeKuKcZz9I4SMrSxjTWd8WCGiSu](https://docs.google.com/forms/d/e/1FAIpQLSeKuKcZz9I4SMrSxjTWd8WCGiSu-VRzlvToYV88GSB6MjDcTw/viewform)-[VRzlvToYV88GSB6MjDcTw/viewform](https://docs.google.com/forms/d/e/1FAIpQLSeKuKcZz9I4SMrSxjTWd8WCGiSu-VRzlvToYV88GSB6MjDcTw/viewform) adresinden veriler ders ders girilecektir.
	- Uygulama sonrasında sonuçlar ilgili ders öğretmenlerimize ulaştırılacak ve öğretmenlerimiz tarafından sonuçların değerlendirilerek öğrenci bazında tespit edilen eksik öğrenmelerin giderilmesi için gerekli planlamaların yapılması sağlanacaktır.